Адаптер Ethernet 4xGbE

С байпас реле

# **CR-702**

Руководство пользователя

Версия 1.0

18.03.2021

Новосибирск 2021

Разработчик и производитель: ООО «Парабел» 630090, Новосибирск, ул. Демакова 23/5 [http://www.parabel.ru](http://www.parabel.ru/) Email: [info@parabel.ru](mailto:info@parabel.ru) Тел/факс: +7-383-2138707

**Внимание! Запрещено использование устройства на линиях связи, не оборудованных устройствами грозозащиты и выходящих за пределы одного здания**

## Содержание

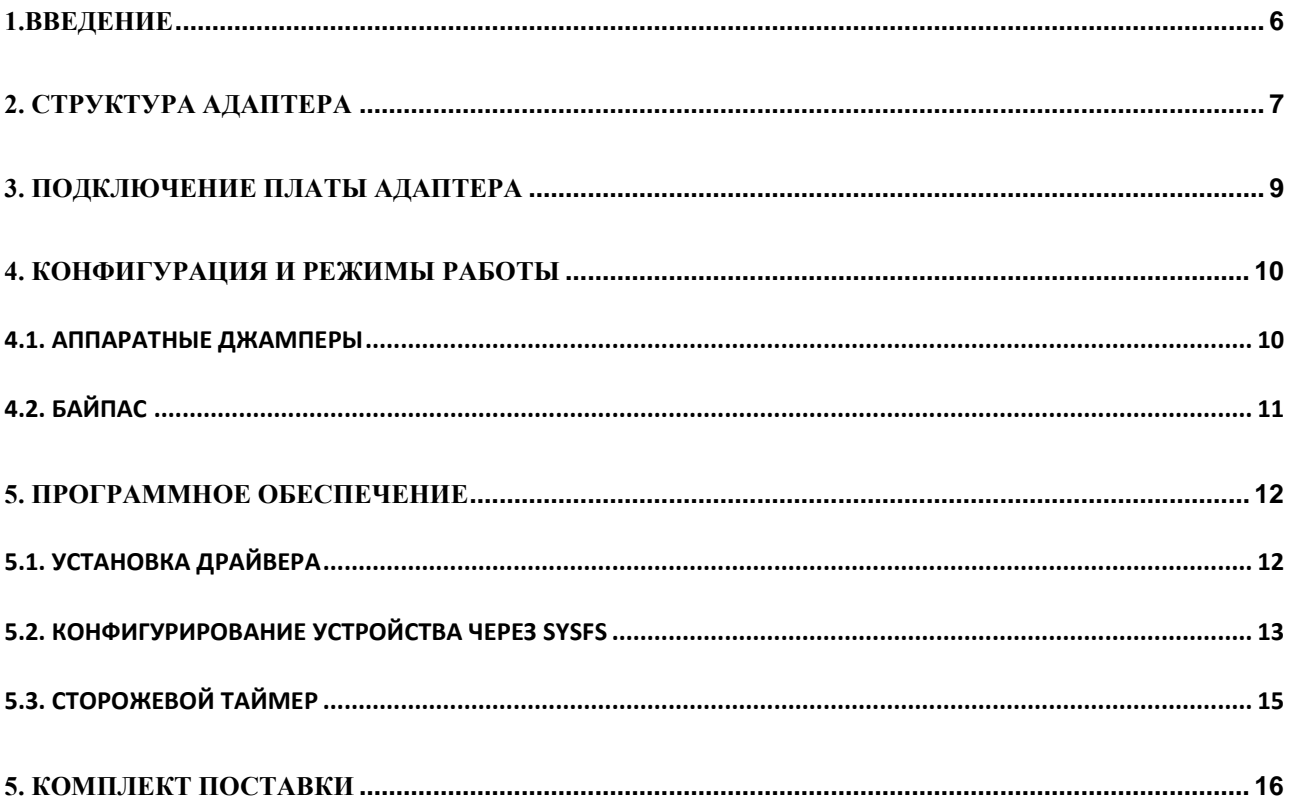

### <span id="page-5-0"></span>**1.ВВЕДЕНИЕ**

CR-702 представляет собой 4 портовый адаптер Ethernet в формате PCI-express, со встроенным байпас реле. Адаптер может использоваться, например, для подключения тестового оборудования или для целей резервирования сервера.

Со стороны системы адаптер программно совместим с четырехпортовым адаптером Intel 82580 и использует его драйвер с наложенными патчами. Пары портов 1-2 и 3-4 подключены через байпас. Порты каждой пары могут быть коммутированы друг на друга или на MAC контроллер 82580.

Адаптер имеет следующие особенности:

- Формфактор PC карта PCI-express x4
- 4 внешних порта 100/1000 Base-T
- Управляемый релейный байпас
- Длина линии суммарно (порт 1+порт 2) 100 м при работе байпаса, 100м на каждом порту при выключенном байпасе
- UDP, TCP and IP Checksum offload
- UDP and TCP Transmit Segmentation Offload
- Jumbo frames 9.5 KB
- Программная поддержка в Linux модифицированный драйвер для Intel 82580
- Управление аппаратные джамперы, sysfs

## <span id="page-6-0"></span>**2. СТРУКТУРА АДАПТЕРА**

Структура адаптера приведена на рисунке.

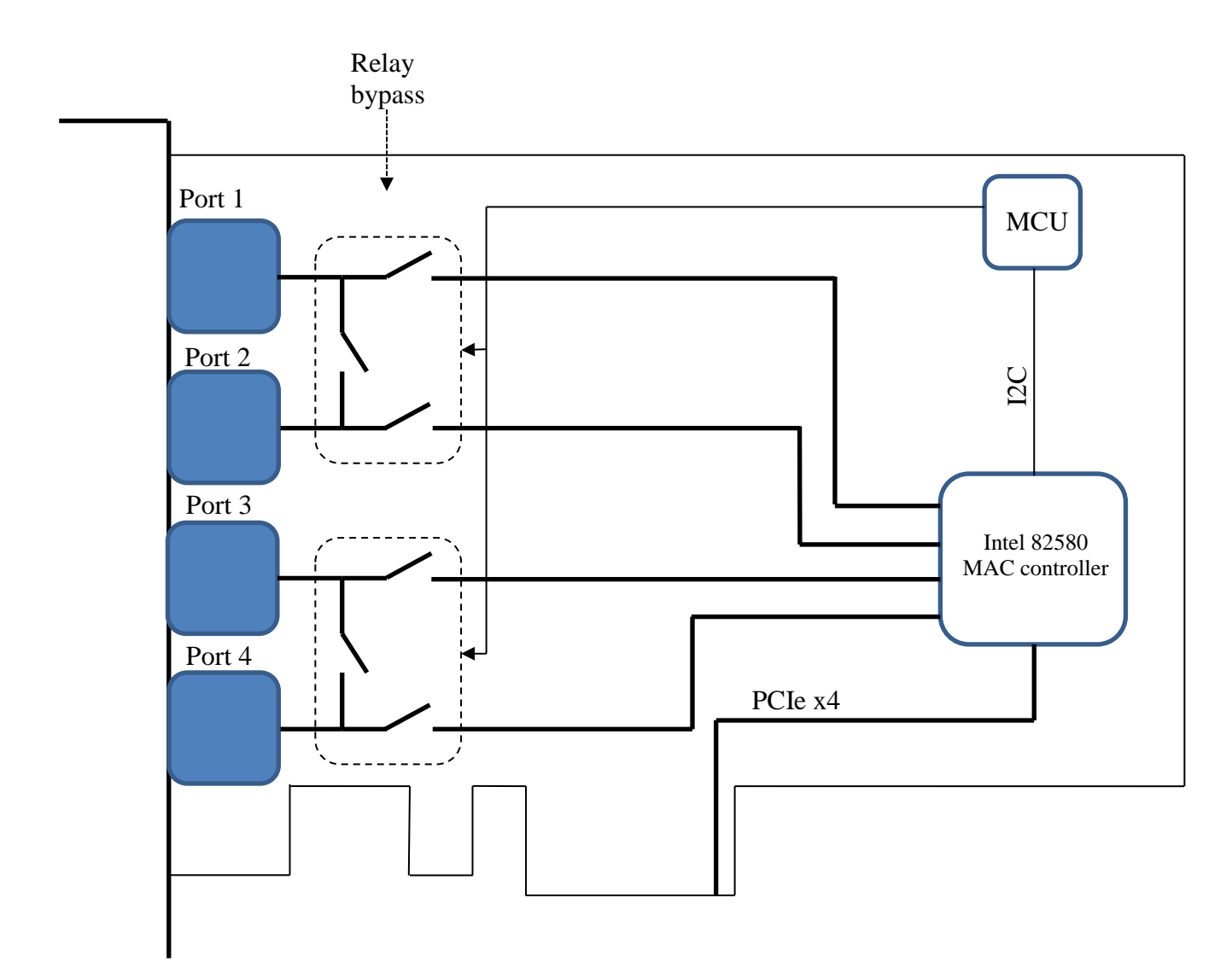

Устройство состоит из следующих функциональных блоков:

**Порты 1-4**. Порты объединены в две пары – пара (1,2) имеет свой отдельный байпас, пара (3,4) - свой. Управление байпасами общее.

**Релейный байпас** коммутирует порты 1 и 2 «контакт в контакт» при отсутствии питания платы или при обнулении сторожевого таймера. Аналогично для портов 3 и 4. Если релейный байпас включен, линии полностью изолированы от внутренних цепей адаптера.

**MAC контроллер Intel 82580** принимает снятый трафик со всех портов, буферизует пакеты и доставляет их на шину PCI-express сервера. Каждый порт контроллера выглядит в системе как отдельный сетевой адаптер с независимой конфигурацией.

**Микроконтроллер MCU** принимает конфигурационную информацию от ПО сервера по шине I2C и управляет байпасом и сторожевым таймером.

# <span id="page-8-0"></span>**3. ПОДКЛЮЧЕНИЕ ПЛАТЫ АДАПТЕРА**

Ниже изображена лицевая панель адаптера CR-702 и таблица подключения портов.

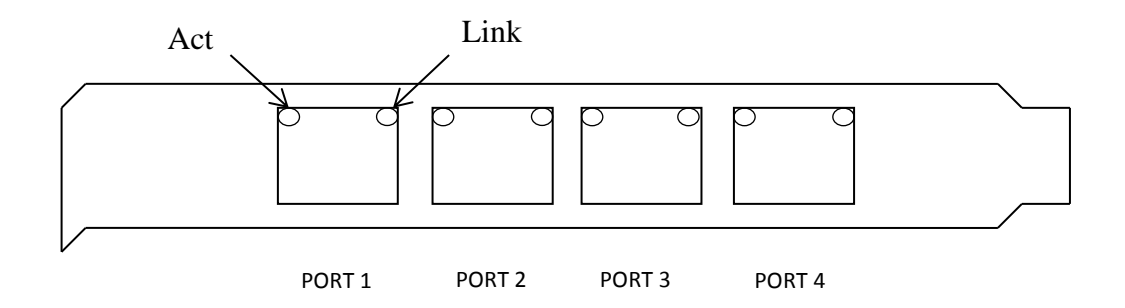

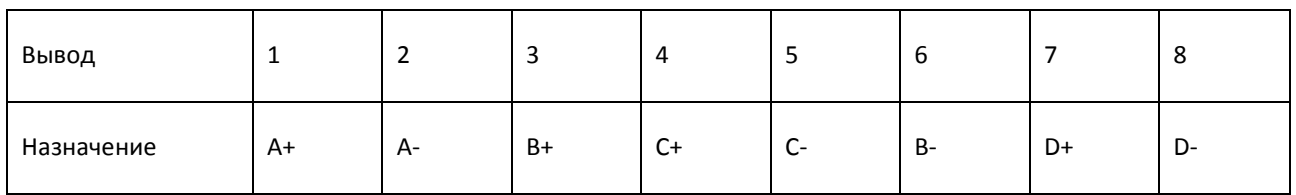

Примечания.

- 1. A,B,C,D двунаправленные витые пары
- 2. В стандарте 10/100 пара A используется для передачи, пара B для приема
- 3. ACT/Link LED индикатор наличия линка и приема-передачи пакетов

Тип используемого соединителя RJ-45

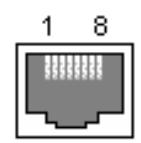

### <span id="page-9-0"></span>**4. КОНФИГУРАЦИЯ И РЕЖИМЫ РАБОТЫ**

### <span id="page-9-1"></span>4.1. АППАРАТНЫЕ ДЖАМПЕРЫ

Аппаратные джамперы расположены на плате адаптера, используется только JP1.

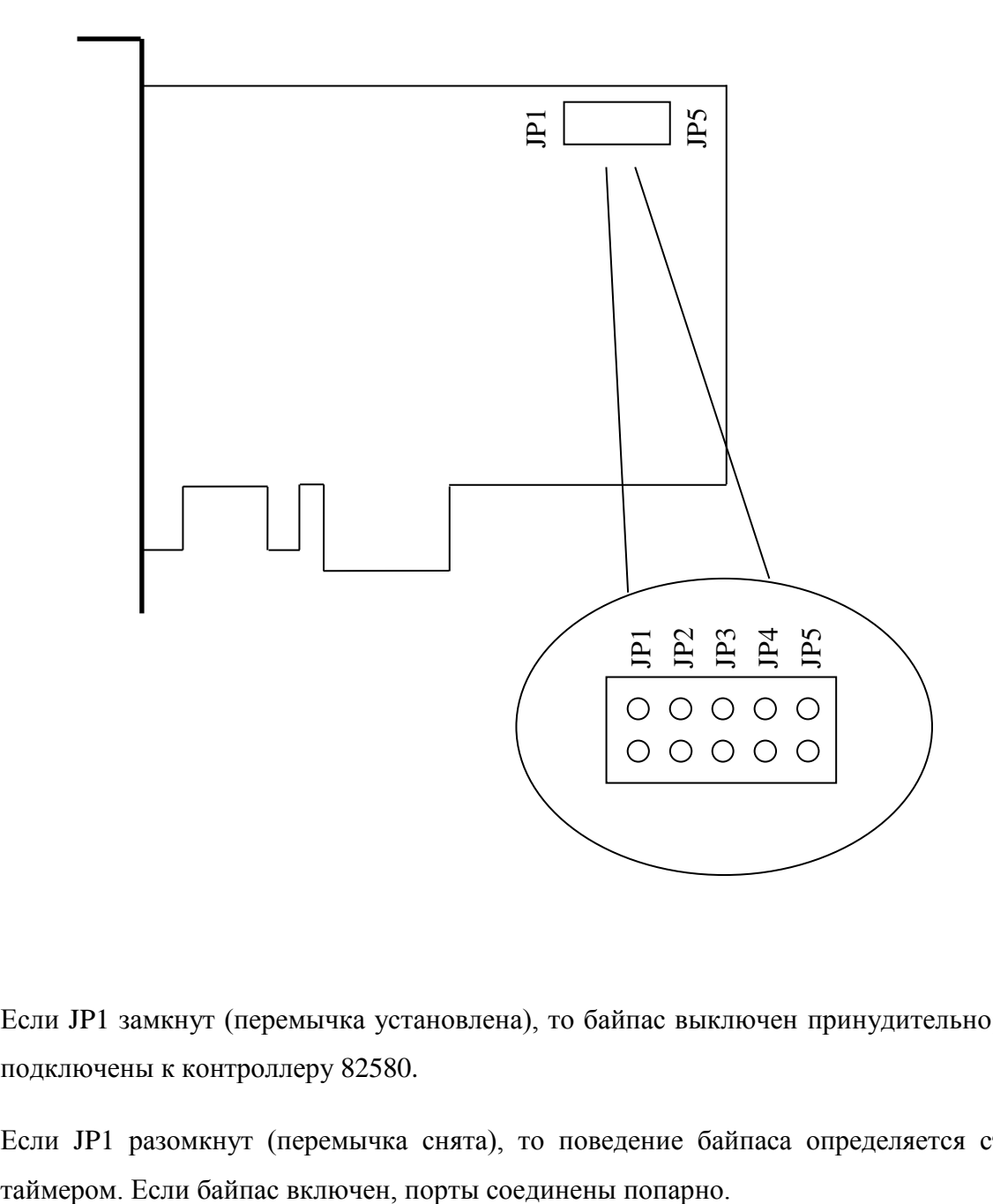

Если JP1 замкнут (перемычка установлена), то байпас выключен принудительно, все порты подключены к контроллеру 82580.

Если JP1 разомкнут (перемычка снята), то поведение байпаса определяется сторожевым

#### <span id="page-10-0"></span>4.2. БАЙПАС

Байпас необходим для поддержания целостности линии в случае выключения питания адаптера или нештатного поведения ПО. Если байпас активен, порты (1,2) коммутируются друг на друга. При этом необходимо учитывать, что сегменты кабеля, подключенные к разъему 1 и 2, представляют собой одну линию от одного порта конечного устройства до другого. Поэтому, в соответствии со стандартом, длина сегментов 1 и 2 суммарно не может превышать 100 м. Поведение портов (3,4) аналогично.

Байпас включен в любом из следующих случаев:

- Отсутствует питание адаптера
- Разрешен сторожевой таймер (WDOG\_enable = 1), его значение =0, JP1 разомкнут.

Байпас выключен в любом из следующих случаев:

- **JP1 замкнут**
- Сторожевой таймер запрещен (WDOG enable  $= 0$ )
- Сторожевой таймер разрешен (WDOG\_enable = 1), его значение != 0

### <span id="page-11-0"></span>**5. ПРОГРАММНОЕ ОБЕСПЕЧЕНИЕ**

Драйвер адаптера CR-702 разработан для ОС Linux и базируется на драйвере Intel для адаптеров серии 82580 с наложенными патчами компании Парабел. Установка драйвера сводится к его распаковке и компиляции. Конфигурирование сторожевого таймера адаптера осуществляется через файлы подсистемы sysfs. Далее по тексту перечисленные вопросы рассмотрены подробнее.

#### <span id="page-11-1"></span>5.1. УСТАНОВКА ДРАЙВЕРА

Драйвер поставляется в архиве вида

#### **igb-5.5.2-cr702.tgz**

Для его установки необходимо распаковать архив, установить в системе средства разработки (binutils, gcc, make – при отсутствии), пакет с заголовочными файлами ядра (kernel headers). После распаковки архива перейти в директорию **src** и запустить команду **make**. При отсутствии ошибок результатом работы будет модуль **igb.ko**. Его необходимо инсталлировать в систему командой **make install**. Если в системе загружен стандартный модуль **igb.ko** (без патчей), его необходимо выгрузить **rmmod igb**. Перед загрузкой модуля можно убедиться, что PCI подсистема распознала адаптер. Список устройств можно вывести командой **lspci**, в списке должны содержаться строки:

*01:00.0 Ethernet controller: Intel Corporation 82580 Gigabit Network Connection (rev 01) 01:00.1 Ethernet controller: Intel Corporation 82580 Gigabit Network Connection (rev 01) 01:00.2 Ethernet controller: Intel Corporation 82580 Gigabit Network Connection (rev 01) 01:00.3 Ethernet controller: Intel Corporation 82580 Gigabit Network Connection (rev 01)*

Загрузка драйвера осуществляется командой **modprobe igb**. Драйвер с патчем поддерживает как адаптер CR-702, так и стандартный адаптер 82580. Активизация патча происходит автоматически при распознавании адаптера CR-702.

### <span id="page-12-0"></span>5.2. КОНФИГУРИРОВАНИЕ УСТРОЙСТВА ЧЕРЕЗ SYSFS

После загрузки драйвера, в директории **/sys/class/cr702/cr702-0** появятся файлы с конфигурацией адаптера:

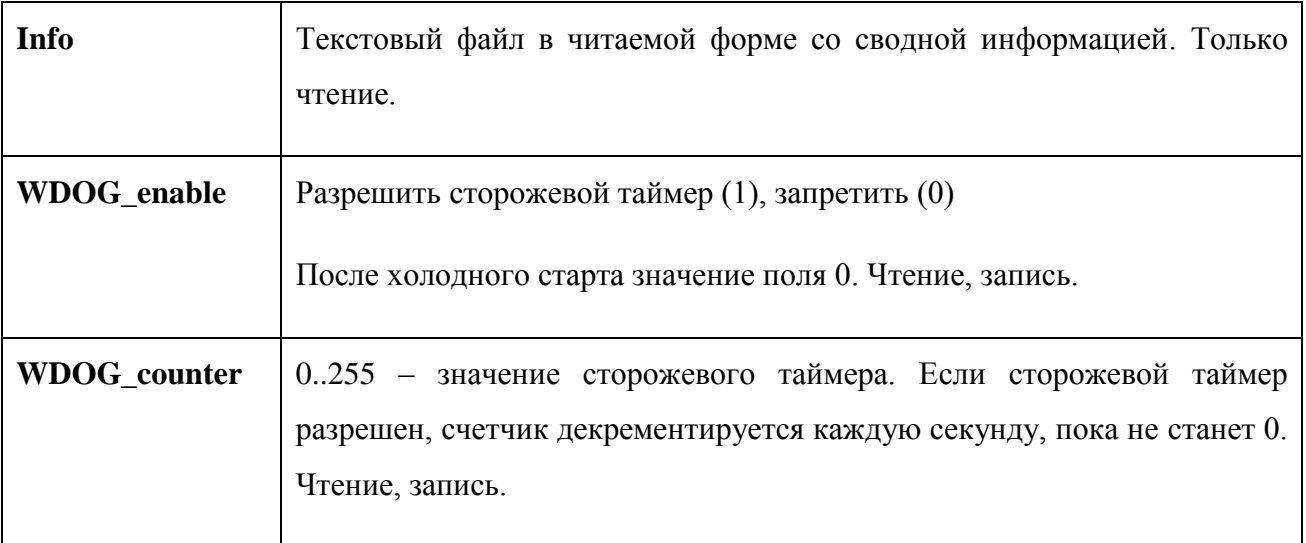

### Файл **Info**

Firmware ID : CE Firmware rev : 1 HW jumpers 00 WDOG enabled: True WDOG counter: 0

Где

**Firmware ID** – идентификатор прошивки микроконтроллера, всегда один и тот же

**Firmware rev** – версия прошивки микроконтроллера

**HW jumpers** – состояние аппаратных джамперов JP1-JP5

**WDOG enabled** – индицирует, разрешен ли сторожевой таймер

**WDOG counter** – текущее значение сторожевого таймера

#### <span id="page-14-0"></span>5.3. СТОРОЖЕВОЙ ТАЙМЕР

Логика работы со сторожевым таймером заключается в следующем.

1. После старта прикладное ПО записывает в таймер сторожевой период

echo "10" > /sys/class/cr702/cr702-0/WDOG\_counter

В данном примере 10 секунд.

2. Разрешает таймер

echo "1" > /sys/class/cr702/cr702-0/WDOG\_enable

3. С этого момента WDOG\_counter декрементируется раз в секунду, ПО должно циклически обновлять его. При внештатном поведении ПО, WDOG\_counter достигает 0 и включается байпас.

Период WDOG\_counter может принимать значения 1..255 секунд.

Для более точного определения внештатных ситуаций, цикл, обновляющий таймер, может включать проверку коннективности или наличие других важных сервисов.

Например:

```
#! /bin/sh
WDOGPATH=/sys/class/cr702/cr702-0/WDOG_counter
test -r $WDOGPATH || exit 1
while :;
do
   ping -c 1 8.8.8.8
   if [ "$?" = "0" ]; then
     echo "10" > $WDOGPATH
     echo "Resetting watch dog..."
   fi
   sleep 5
done
```
Если соединение до DNS сервиса 8.8.8.8 пропадет, включится байпас.

# <span id="page-15-0"></span>**5. КОМПЛЕКТ ПОСТАВКИ**

- Плата адаптера
- CD с руководством пользователя
- Гарантийный талон
- Упаковочная коробка

Вес комплекта не более 0.5 кг.